**Od:** ADMINISTRATOR Sławomir Chrzanowski

Proszę o przesłanie przedstawionej poniżej procedury każdemu uczniowi z **bezwzględnym nakazem** jej wykonania.

Ze względu na ograniczenia czasowe związane z obecną sytuacją nie będę w stanie po raz kolejny resetować haseł dla kilkuset uczniów.

## **PROSZĘ O UDOSTĘPNIENIE WSZYSTKIM PRZEDSTAWIONEGO TOKU POSTĘPOWANIA** Każdy kto zaloguje się do office.com zobaczy taką stronę

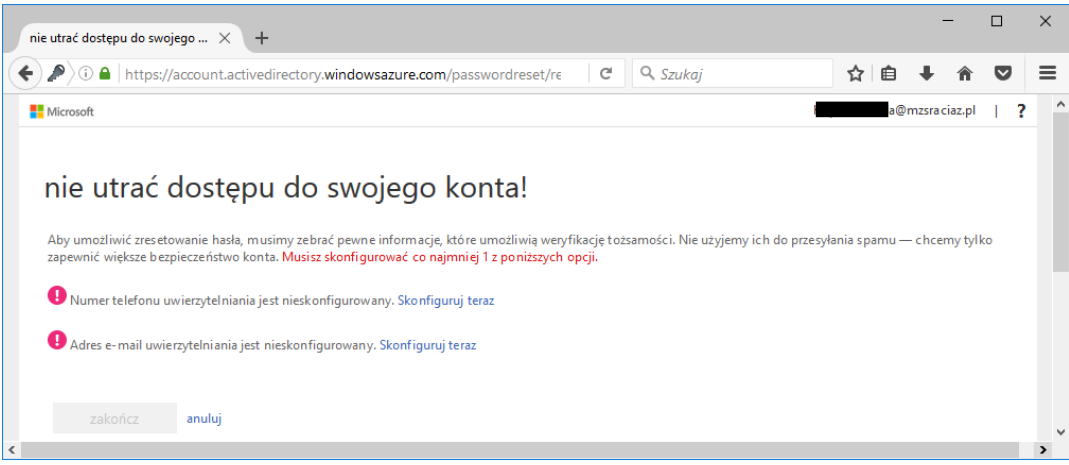

By możliwe było samodzielne ustawienie nowego hasła w przypadku gdy się je zapomni konieczne jest podanie używanego numeru telefonu lub adresu e-mail skrzynki pocztowej do której mamy dostęp (przynajmniej jedna z tych dwóch informacji).

Telefon którego nr podajemy musimy mieć przy sobie. Podobnie e-mail - powinniśmy umieć się dostać do podawanej skrzynki pocztowej.

 $\times$ 

 $\equiv$ 

Na stronie którą pokazano klikamy w jednej z pozycji Skonfiguruj teraz Pojawi się pytanie o wybór kraju i wpisanie nr telefonu, np:

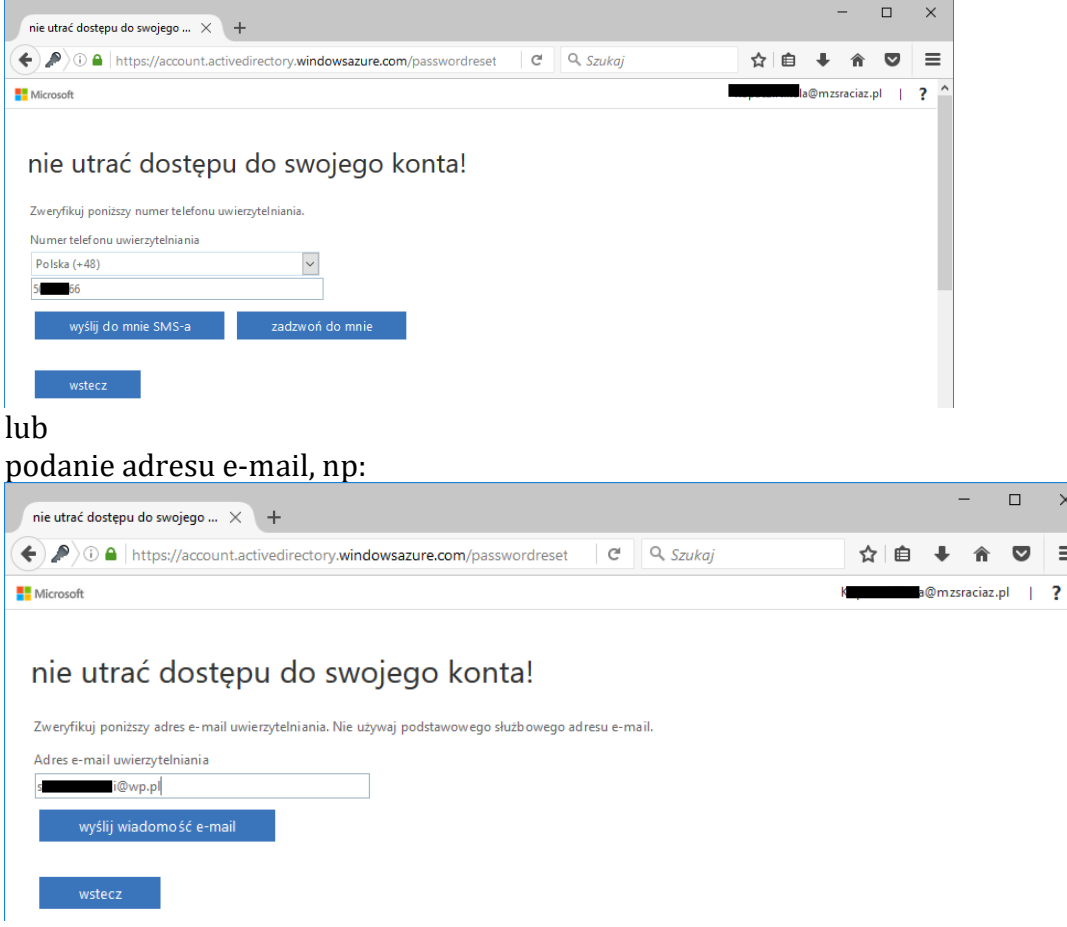

W obydwu przypadkach podajemy autentyczne dane i klikamy: - wyślij do mnie SMS

## lub

- wyślij wiadomość e-mail

Na podany nr telefonu lub e-mail otrzymamy kod wyglądający np. tak

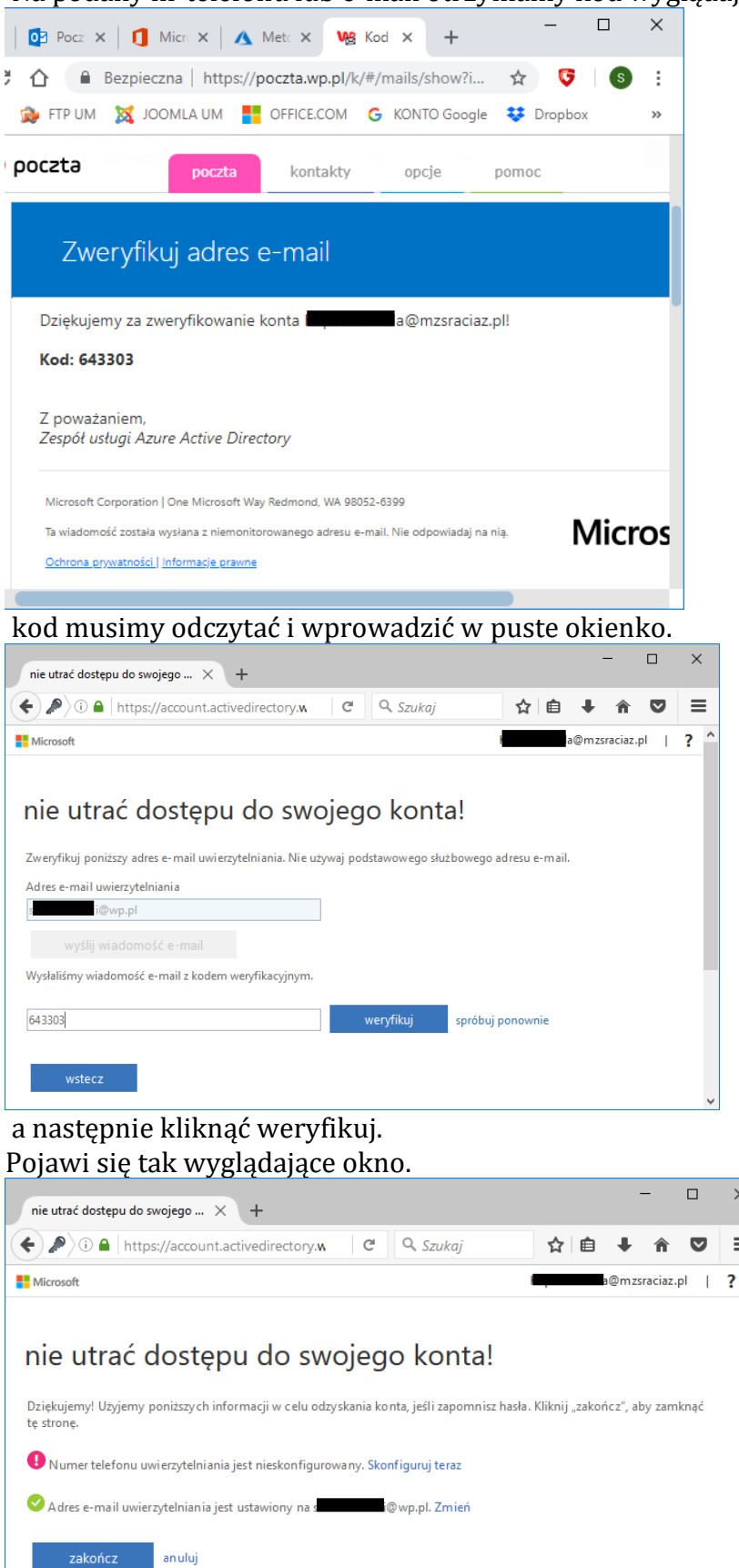

Klikamy zakończ.

Teraz za pomocą podanego numeru telefonu lub adresu e-mail będziemy mogli samodzielnie zmieniać hasło gdy je zapomnimy.

 $\times$ 

 $\equiv$